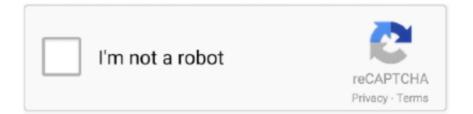

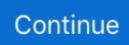

## **Game Downloader**

2) Click on the Magnifying Glass Search Icon located in the top right of the screen. 3) Search the game name that you want to download. 4) Click on the "Install" .... 2) Click on the Magnifying Glass Search Icon located in the top right of the screen. 3) Search the game name that you want to download. 4) Click on the "Install" .... 2) On the main screen click: "Apps". 4) Search the App name in the top search box. Minecraft Game Mods, Tips, Cheats, Wiki, Download Guide How to Install the ...

## game

game, game download, game game, gamezy, game kharido, game of thrones, gamestop, game ps5, gameloop, games to play, gamestop stock, game guardian, game theory, gamerz, game night

## games games

## games to play

fc1563fab4

http://selsulandhund.tk/jaewrenn/100/1/index.html/

http://macomtoco.ga/jaewrenn68/100/1/index.html/

http://hendseakytors.ga/jaewrenn76/100/1/index.html/